## How to Install the PMS Dental Plugin

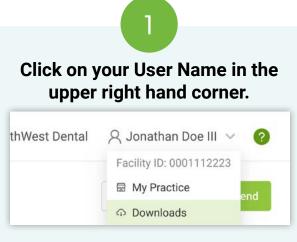

Then select "Downloads".

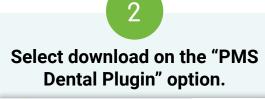

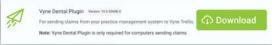

Locate the executable file you downloaded. This may be found within your browser or in your **File Explorer** on your computer. Open the file.

| *                                      | (2        |
|----------------------------------------|-----------|
| Recent download history                | $\otimes$ |
| PMS+Dental+Plugin.exe<br>5.7 MB • Done |           |
| Full download history                  | Ľ         |

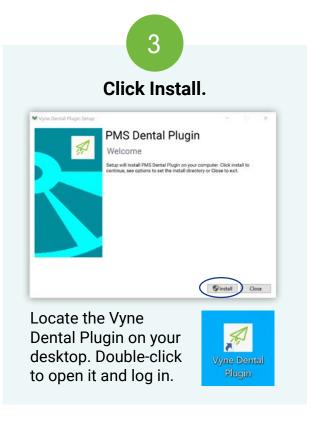

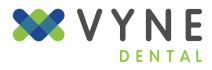